# *ExposureAssessment*

# A program for Exposure Assessment from continuous data in the absence of a gold standard test (Version 2.1, September 2017)

### 1. Introduction

**ExposureAssessment** is a software package for estimating exposure probabilities in a series of subjects where one or more continuous test measurements relating to the exposure of interest are available for each subject. It is an implementation of the Bayesian latent class hierarchical model presented in section 3.2 of

Weichenthal S, Joseph L, Bélisle P, Dufresne A. Bayesian estimation of the probability of asbestos exposure from lung fiber counts. *Biometrics* 2010;66(2):603-612.

This paper is available from <http://www.medicine.mcgill.ca/epidemiology/Joseph/publications/Methodological/weichenthal2009.pdf>

Typically, one or more data points are taken from a sample of subjects, and are subsequently used to estimate the probability of exposure to a substance of interest (e.g., a carcinogen such as asbestos fibres in the lung). This can be accomplished by comparing the values from each subject to the distribution of test results from unexposed and/or exposed populations.

**ExposureAssessment** is useful in providing individual level probabilities of exposure based on available data or to study the test properties (mean and variance of exposed and unexposed populations) of the various test measures at hand.

Since **ExposureAssessment** is based on Bayesian latent class models, it can analyze data and provide probabilities of exposure even when no perfect gold standard test measure is available. The software can also accommodate test measures with mixed discrete/continuous distributions.

Depending on the exposure under study, contaminants can be present in some samples but still below a given detection limit; if the contaminant measurement is normally or log-normally distributed (when detectable), then its overall distribution can be modeled as a mixed discrete/continuous distribution, that is, by a normal or log-normal distribution to which a point probability mass is attributed to below-detection values. Variables without minimum detection limits can also be analyzed by this software provided their distribution is normal or log-normal in both exposed and unexposed populations. This distribution, implemented within a hierarchical Bayesian latent class model, forms the basis for the probabilities calculated in **ExposureAssessment.**

### 2. Hierarchical model

Full details of the model used by **ExposureAssessment** are given in the reference from section 1, which should be read before the software is used. Briefly, the model fit by **ExposureAssessment** can be described as follows.

A series of V exposure variables are measured on a set of N subjects, where the number of measurements per variable can vary from subject to subject. Let  $X_{ijk}$  be the  $k$  th measurement of variable *j* in subject *i* and let  $\{I_i\}_{i=1,\dots,N}$  be the true status for each subject, where

 $\mathbf{I}_{\rm i}$  $=\begin{cases} 1 & \text{if subject } i \text{ was exposed} \\ 0 & \text{if subject } i \text{ was not expo.} \end{cases}$ 0 if subject *i* was not exposed  $i=1,2,...,N$ .

The values of each of the V exposure variables are modeled as a mixture of a normal density and a probability of being at or below the detection limit, so that

$$
X_{ijk} \sim \begin{cases} N(\mu^{(ii)}_{ij}, \sigma^{2(ii)}_{Wj}) & \text{with probability } 1 - p^{(ii)}_{j} \\ & \leq \epsilon_{j} & \text{with probability } p^{(ii)}_{j} \end{cases}
$$
  
i=1,2,...,N, j=1,2,...,V, k=1,2,...,n<sub>ij</sub>

where  $\mu^{(1)}_{ij}$  and  $\mu^{(0)}_{ij}$  are the individual means for variable *j* in exposed and unexposed populations, respectively, and  $\sigma^{2(1)}$  w<sub>j</sub> and  $\sigma^{2(0)}$  w<sub>j</sub> are the within-subjects variances for variable *j* in exposed and unexposed populations, respectively.

The values  $\{\epsilon_j\}_{j=1,2,\dots,V}$  are the detection limits and the values  $\{p^{(g)}_j\}_{j=1,2,\dots,V}$  are the at or belowdetection probabilities in the exposed  $(g=1)$  and unexposed  $(g=0)$  populations.

The individual means are modeled through the hierarchical model

$$
\mu^{(g)}_{ij}
$$
 ~  $N(\mu^{(g)}_{j}, \sigma^{2(g)}_{Bj})$ ,  $i=1,2,...,N$   $j=1,2, ..., V$ ,  $g=0,1$ 

where  $\sigma^{2(g)}_{Bj}$ , g=0,1, are the between-subjects variances for variable *j* and the parameters  $\mu^{(g)}_j$  are the overall means for variable *j* in both exposed  $(g=1)$  and unexposed  $(g=0)$  populations and are modeled as

$$
\mu^{(g)}_{j} \quad \sim \ N(\mu^{*(g)}_{j}, \sigma^{2*(g)}_{j}), \qquad \qquad j=1,2,..,V, \quad g=0,1.
$$

The individual means for each of the V variables are subject to the constraints

$$
Sign(\mu^{(1)}_{ij} - \mu^{(0)}_{ij}) = \delta_i, \qquad \qquad i=1,2,..,N, \qquad j=1,2,..,V
$$

where

 $\delta_j$  $=\left\{\right.$ 1 if variable *j* is expected to take larger values in the Exposed population -1 if variable *j* is expected to take larger values in the Unexposed population.

The within- and between-subject variances for each of the V variables are given uniform prior distributions  $\frac{1}{\pi}$  and  $\frac{1}{\pi}$ 

$$
\begin{array}{cccc} \sigma^{(g)}{}_{Wj} & \sim & U(\sigma^{(g)}{}_{WLj},\, \sigma^{(g)}{}_{WUj}), & \qquad & j=1,2,..,V, & \; g=0,1 \\ \sigma^{(g)}{}_{Bj} & \sim & U(\sigma^{(g)}{}_{BLj},\, \sigma^{(g)}{}_{BUj}), & \qquad & j=1,2,..,V, & \; g=0,1 \end{array}
$$

while the below-detection probabilities are given Beta prior distributions:

$$
p^{(g)}
$$
  $\sim$  Beta( $\alpha^{(g)}_{gj}, \beta^{(g)}_{gj}$ ),  $j=1,2,..,V, g=0,1.$ 

Finally, in subjects where Exposure status is unknown, the latent true status are Bernoulli with probability of being positive equal to the prevalence of exposure  $\pi$  in the population under study:

I<sub>i</sub> ~ Bernoulli(
$$
\pi
$$
),   
 $i=1,2,..,N$   
 $\pi$  ~ Beta( $\alpha$ ,  $\beta$ ).

Table 3 of Section 5 summarizes the above notation.

### 2.1. Variables with group level means rather than individual level means

In the above section, each variable had individual level means: **ExposureAssessment** also allows for variables with group level means, that is, variables with the following mixture distribution:

$$
X_{ijk} \sim \begin{cases} N(\mu^{(li)}_j, \sigma^{2(ij}) & \text{with probability } 1 - p^{(li)}_j \\ & \leq \varepsilon_j & \text{with probability } p^{(li)}_j \\ & \text{i=1,2,..,N}, \quad j=1,2,..,V, \quad k=1,2,..,n_{ij} \end{cases}
$$

where  $\mu^{(1)}$  and  $\mu^{(0)}$  are the group means for variable *j* in exposed and unexposed populations, respectively, and  $\sigma^{2(1)}$  and  $\sigma^{2(0)}$  are the variances for variable *j* in exposed and unexposed populations, respectively.

#### 3. Data preparation

The data to be analyzed by **ExposureAssessment** must be available in comma-separated values (.csv) files.

All data available for unclassified subjects (that is, subjects whose exact exposure is not known with certainty) must be saved in a unique file, while (if available) data for known Exposed and Unexposed subjects will be saved to two separate files. Thus, **ExposureAssessment** will read in data from one, two or three comma-separated values input files, depending on the type of data available for analysis.

Each column in the first row of each input data file must consist of the corresponding column variable name. In other words, the first row in the input file must be a header row. The **ExposureAssessment** graphical user interface allows the user to pick a subset of the variables in the input files for analysis. Thus, not every variable present in input data files needs to be included in the analysis.

Each data file may optionally contain a subject identity number, which may make data entry of the multiple measurement entries for each subject easier, and make the reference to each subject easier in the output file (where subject ID number will be displayed).

Multiple values for a same variable can be entered in as many columns as necessary, as long as the columns are labelled with the same variable name (note that **ExposureAssessment** is case insensitive with regards to variable names).

In the example below, the variable *short fibers* was measured four times for subject A-100 (two columns on each of this subject's two rows) while it was measured three times for both subjects A-101 (two measurements entered in row 4, one in row 5) and A-102 (all three measurements on same row 6).

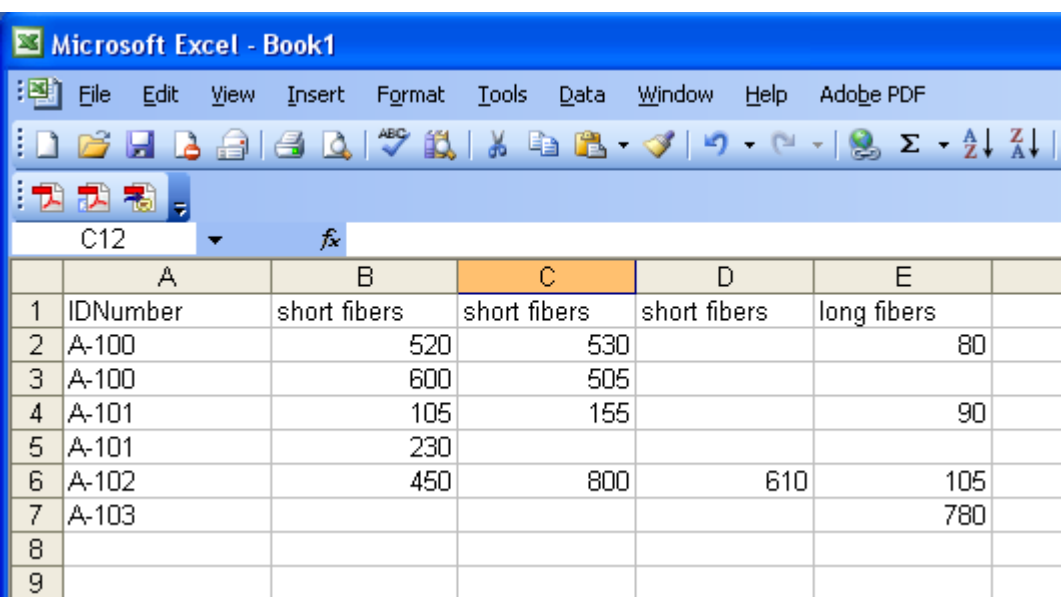

Note that blank cells indicate missing values. Hence subject A-103 did not have any *short fibers* measurements in example above.

In files where no Subject ID variable is defined, it will be assumed that each line of data indicates a unique subject. In output sections where individual data or individual exposure probabilities are printed, the Subject ID variable (if defined) will be used as a label to identify each subject.

If no Subject ID variable is ever defined (so it does not appear in the unclassified, unexposed or exposed subject data files), subjects will by default be labelled as "Unclassified", "Unexposed" or "Exposed" (respectively) followed by a dash and the corresponding input data file row number. If Subject ID variables are given in some files but not in others, the above default labels will be used where there is no ID variable defined. For example if Subject ID variables are defined in the exposed and unexposed files but not in the unclassified file, then the labels given in the first two files will be used, and the default label "Unclassified" will be used for subjects in the unclassified file.

## 4. How to run **ExposureAssessment**

Three types of inputs are required for running this program:

- Comma-separated values (.csv) input data files (as just described in Section 3);
- Prior distributions for each unknown parameter (see Section 2);
- Initial values for each unknown parameter.

A first form (see below) with three Browse buttons allows the user to select each input data file in the appropriate (depending on whether the file consists in a list of Unclassified, Unexposed or Exposed subjects) section.

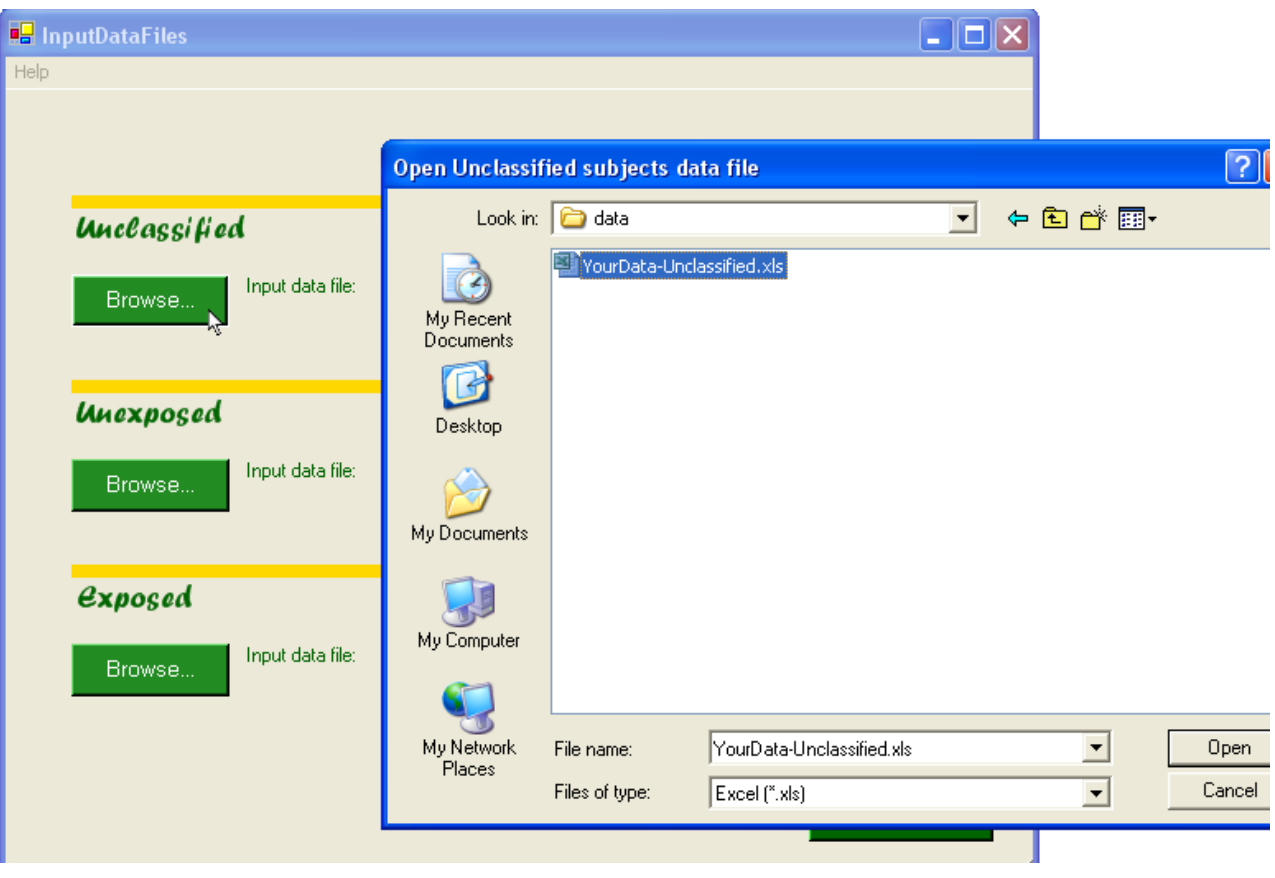

#### **ExposureAssessment**

scans the first row of each input data file and reads in the different variables names (case insensitive).

These variables can include an Identity (or Index) variable and one or more analysis variables.

Not all variables found in input data files need to be included in the analysis.

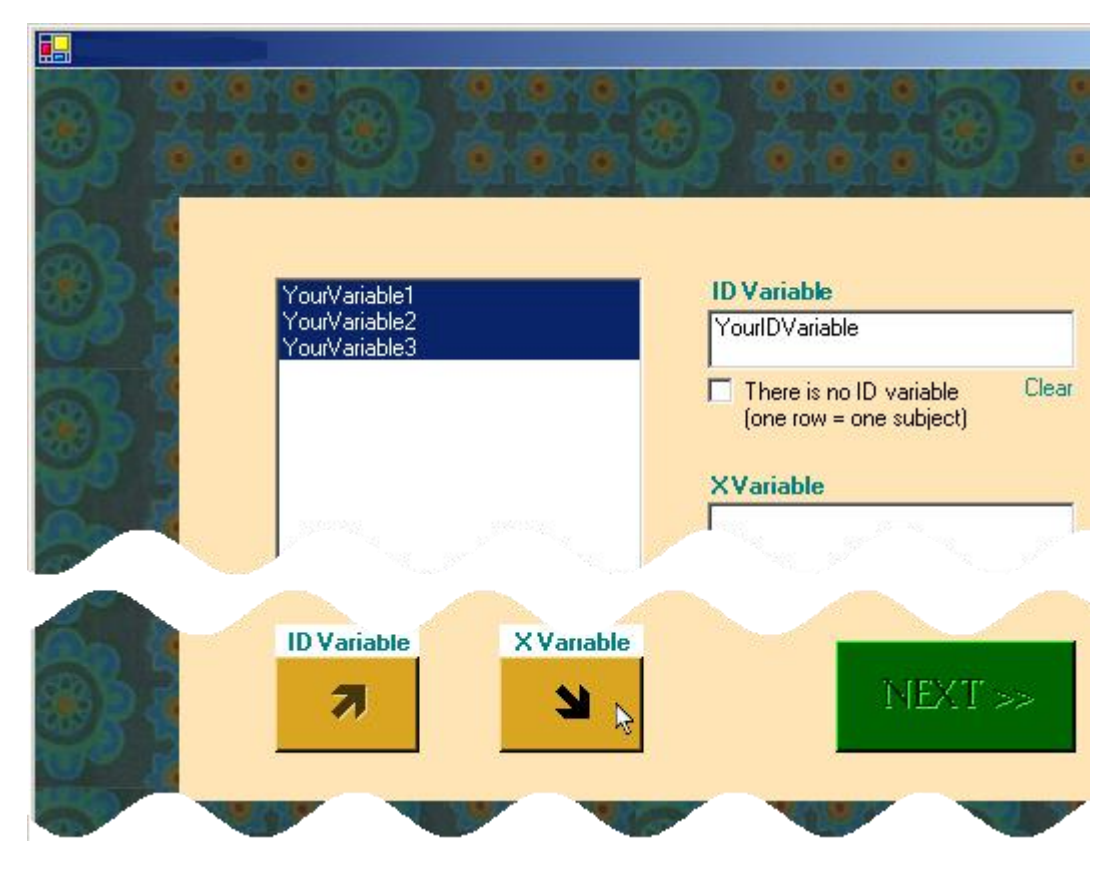

The next form allows you to choose between the original scale and the log scale for each analysis variable: pick the log scale for a variable if you are going to model its log scores (which **ExposureAssessment** will compute) rather than the original scores.

You can also select between individual level means or group level means for each variable on that form (not shown).

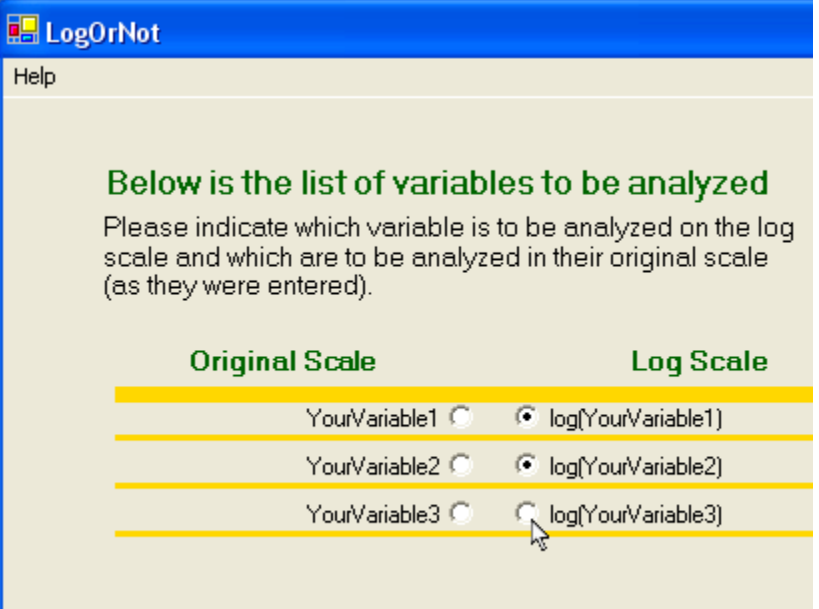

The next form is used to enter your prior information on the prevalence of the disease, which is given a beta density with parameters  $(\alpha, \beta)$ , such that prior mean and variance are  $\alpha/(\alpha+\beta)$  and  $\alpha\beta/(\alpha+\beta)^2(\alpha+\beta+1)$ , respectively.

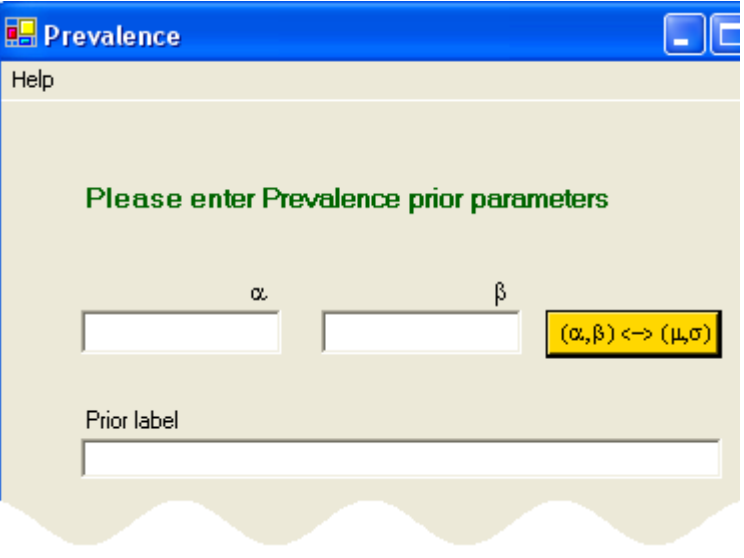

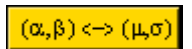

The gold button with text  $(\alpha, \beta) \iff (\mu, \sigma)$  allows you to specify your prior distributions in terms of prior moments ( $\mu$ , $\sigma$ ) rather than in terms of ( $\alpha$ , $\beta$ ). If you choose to enter your prior information using  $(\mu, \sigma)$ , the corresponding  $(\alpha, \beta)$  values will be calculated automatically for you.

The next form (below) allows the user to fully describe the prior distributions for each unknown parameter used in the model, within both Exposed and Unexposed populations.

Note that for variables with group level means rather than individual level means (shown below), the form will not display input boxes for SD between and SD within parameters, but rather for SD only.

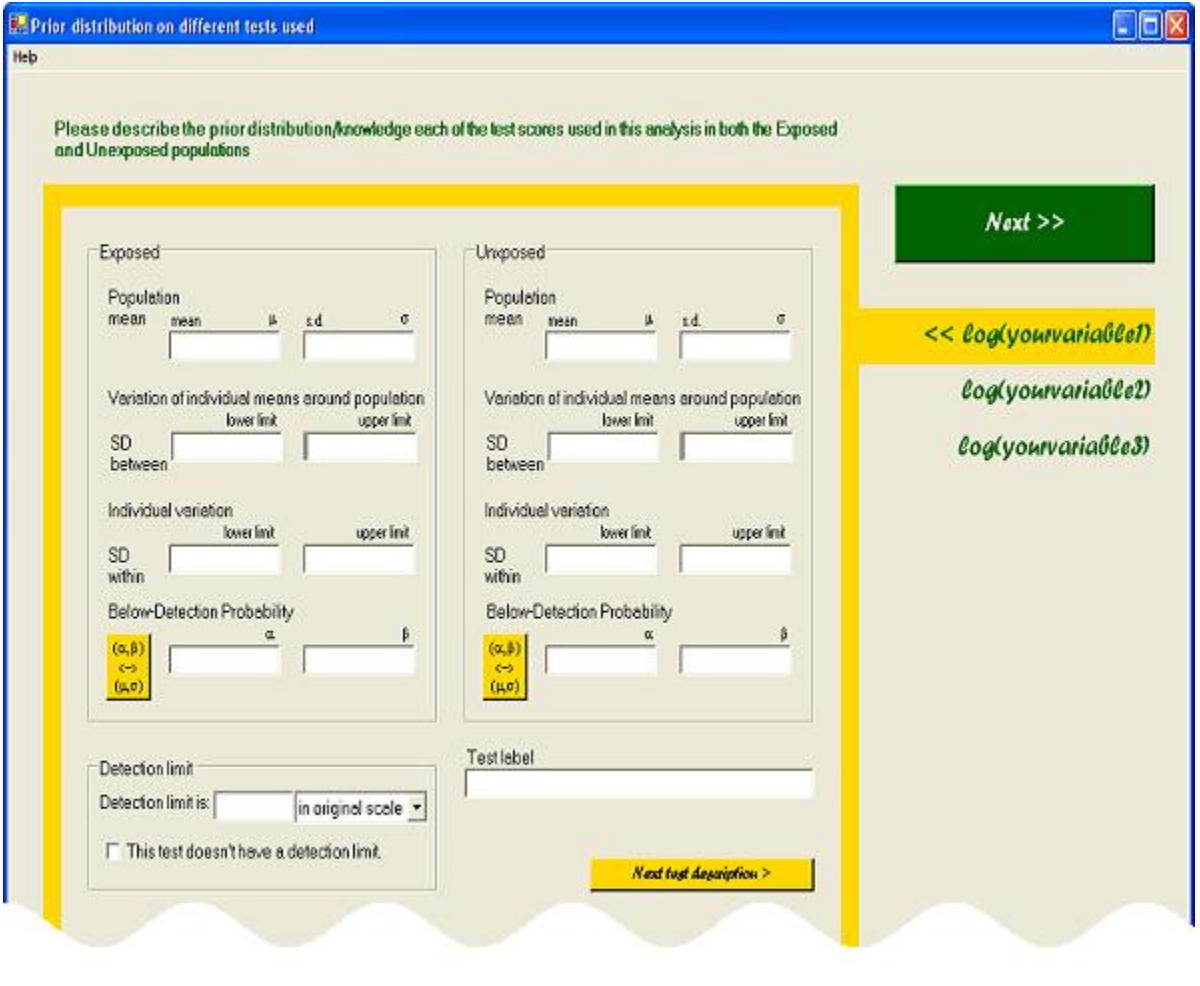

In the next two figures (right and below), we have enlarged the left and middle parts of figure above and superimposed (in gold) the corresponding variables names used in Section 2.

### distribution on different tests used

ase describe the prior distribution/knowledge each of the<br>J Unexposed populations

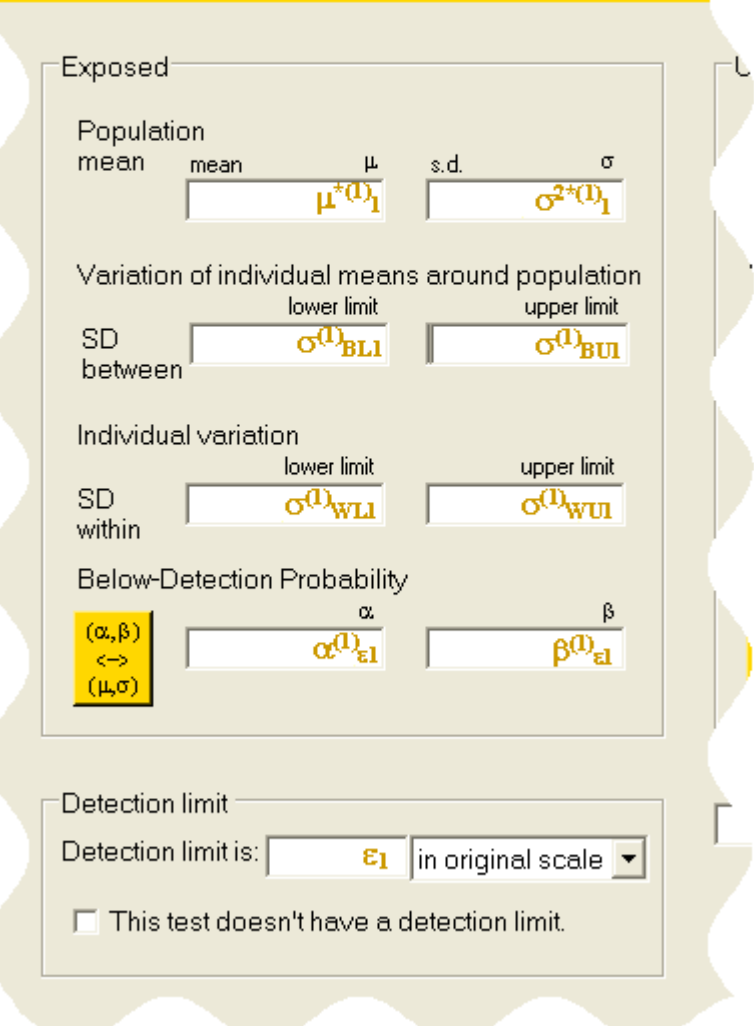

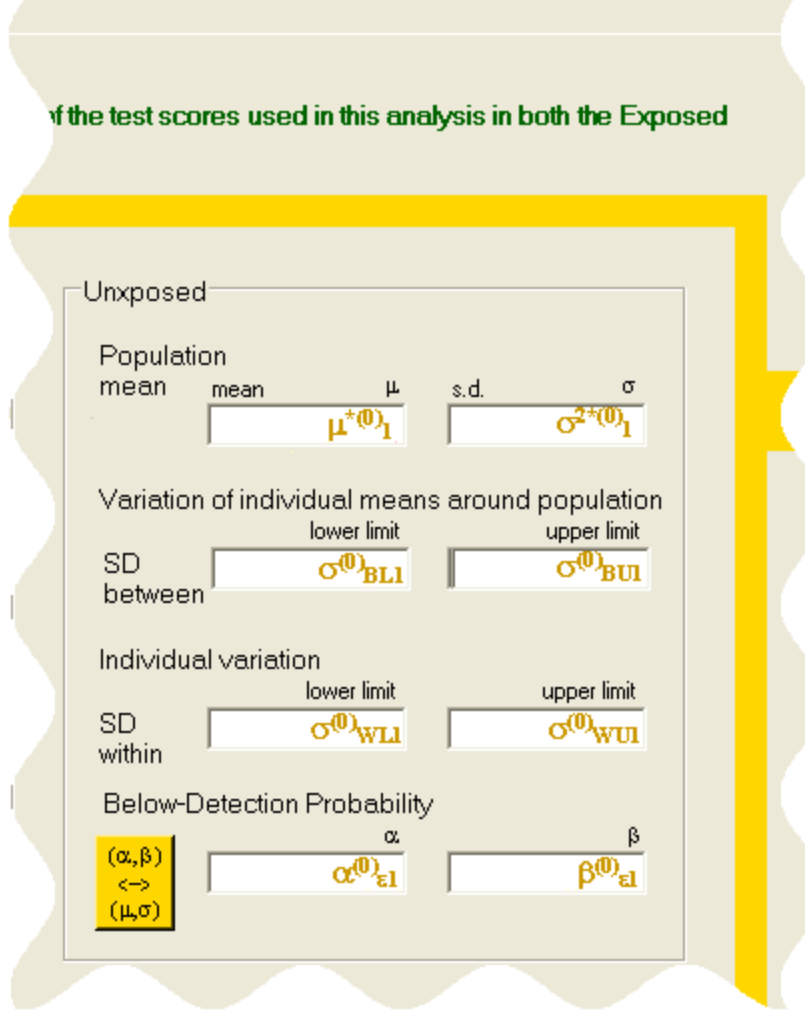

When the prior mean values entered into the Exposed and Unexposed population mean boxes differ, their values indicate whether higher or lower values in the corresponding test are expected in the Exposed population (see definition of  $\delta$ ) in section 2).

When the prior means do not differ, the user will need to manually indicate whether higher or lower values in the corresponding test are expected in the Exposed population. A form will pop up in which the user must enter this information.

The Gibbs sampler specifications form (pictured at right) will allow you to control for the number of burn-in iterations and the number of monitored iterations.

Burn-in iterations are iterations that are ignored when the summary statistics are calculated and are used to allow the Markov chain to converge; the history plots in the .odc file (see Table 3 in Section 5) can be examined to assess convergence (of course, more formal convergence checks can be done, but this is beyond the scope of this document).

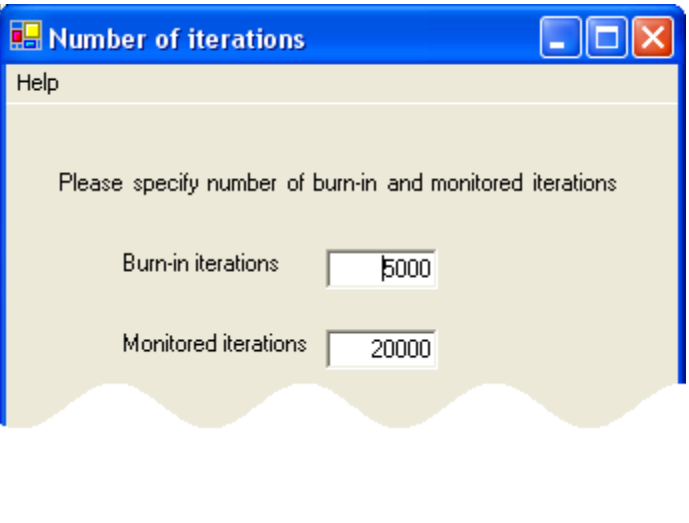

You will then need to provide initial values for each unknown parameter, in both Exposed and Unexposed populations. These initial values are required in order to run any Gibbs sampler model, and need to be chosen carefully to ensure convergence to the proper posterior distributions. In general, you should pick values that are your best guesses as to the true values you expect for each parameter. You might also want to run the program several times with different starting values to ensure the Gibbs sampler converges to the same solution regardless of starting values.

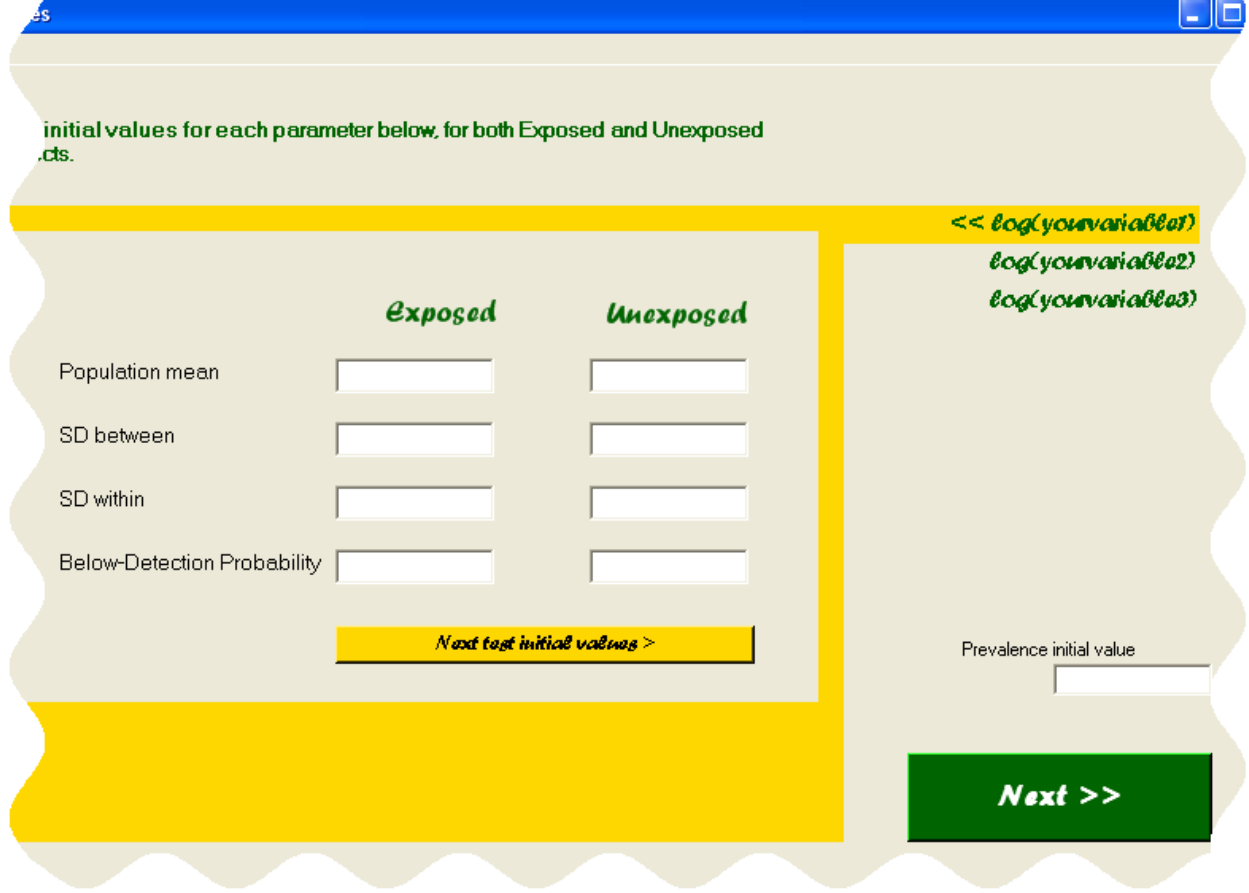

Once all of the above required inputs are completed, **ExposureAssessment** will write a WinBUGS program and run it. Upon completion of the WinBUGS run, a form will pop up, allowing the user to view all output files produced.

# 5. An example of running **ExposureAssessment**

We will now illustrate the use of **ExposureAssessment** through an example, analyzing the same data as in the paper cited in introduction. We will use the same prior parameters as used in that paper, and the values are given in the table below.

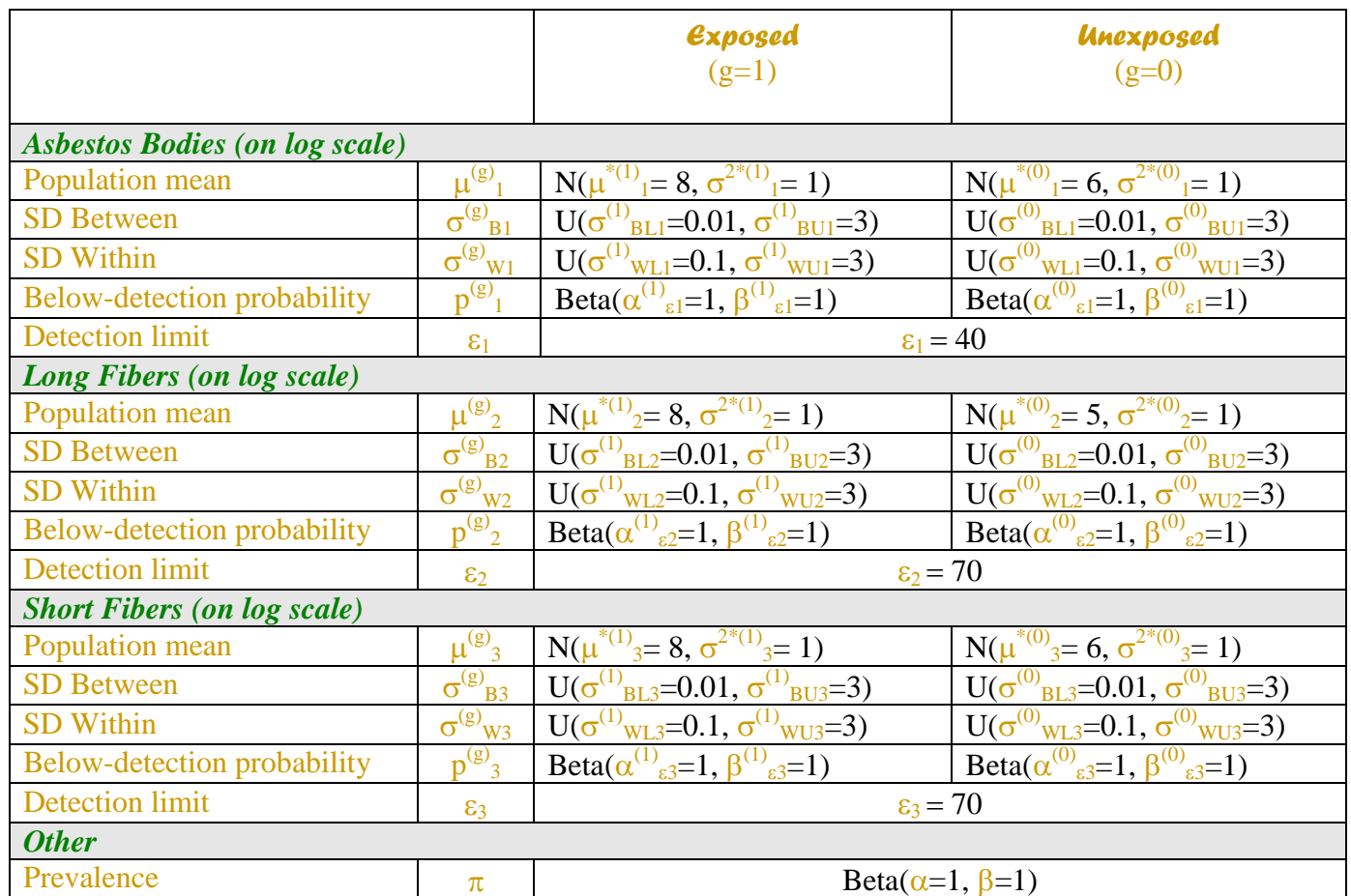

**Table 1.** Asbestos Fibers Exposure Assessment: Prior Distributions Hyperparameters.

Start **ExposureAssessment** by double-clicking the file ExposureAssessment.vbs (saved by default in c:\Program Files\Bayesian Software\ExposureAssessment or C:\Documents and Settings\user name\My Documents\Bayesian Software\ ExposureAssessment, depending on your platform). There should also be a shortcut to **ExposureAssessment** in your Start menu.

Use the data files *AsbestosExposed.csv* and *AsbestosUnclassified.csv* (found in the example\data subdirectory of **ExposureAssessment**) as input files; as the file names indicate, *AsbestosExposed.csv* consists of data from (known) exposed subjects while *AsbestosUnclassified.csv* consists of data from a series of unclassified subjects for which we would like to compute the exposure probabilities.

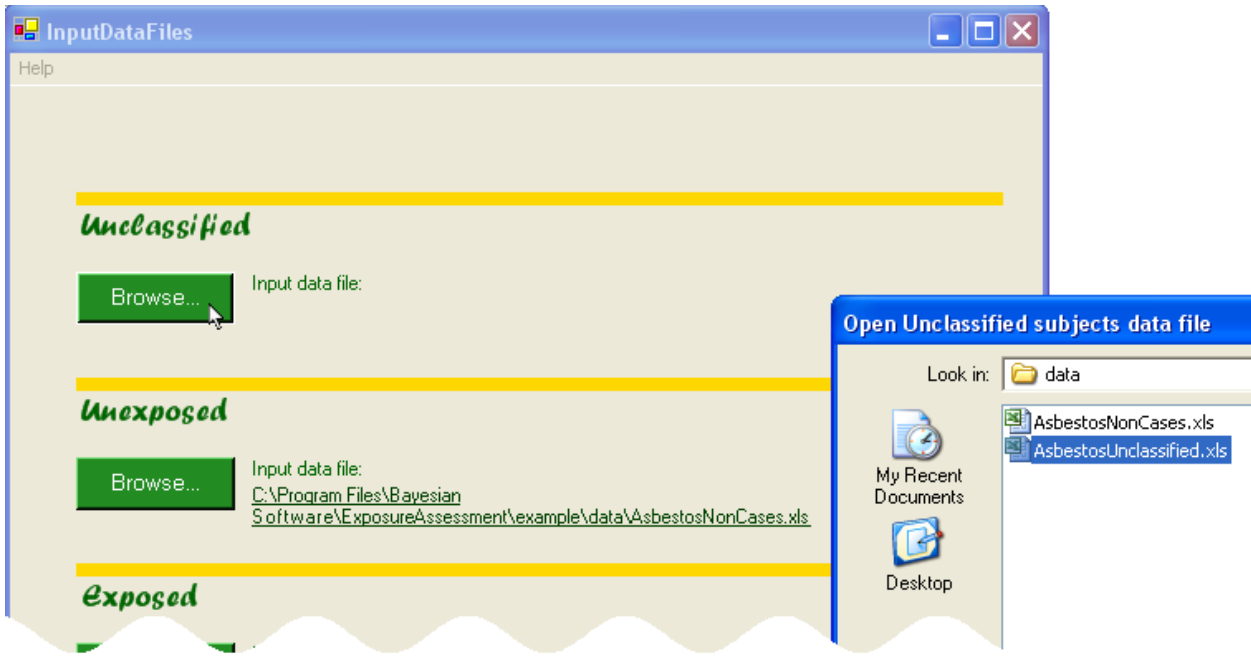

Both input data files included the variables *Asbestos Bodies*, *Long Fibers* and *Short Fibers*, which will be the analysis variables. Autopsy Number was an identity number included in the file *AsbestosExposed.csv*; click it from the list and then click the *ID Variable* button so that it will be used as the subject label in the final output files.

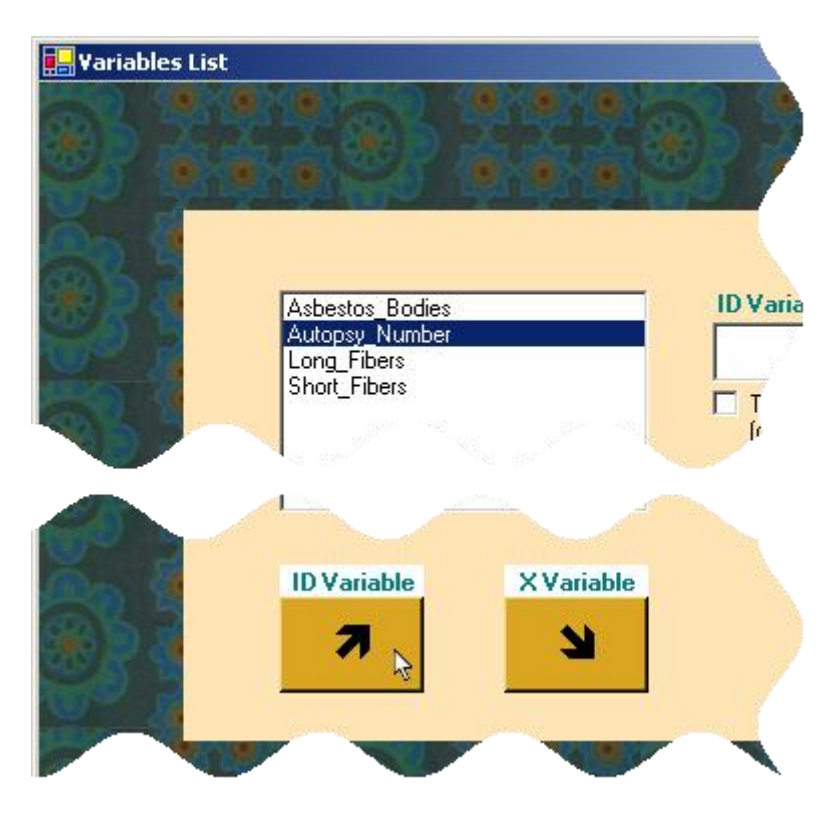

Then select all variables to include in the analysis from the list box and click the *X Variable* button.

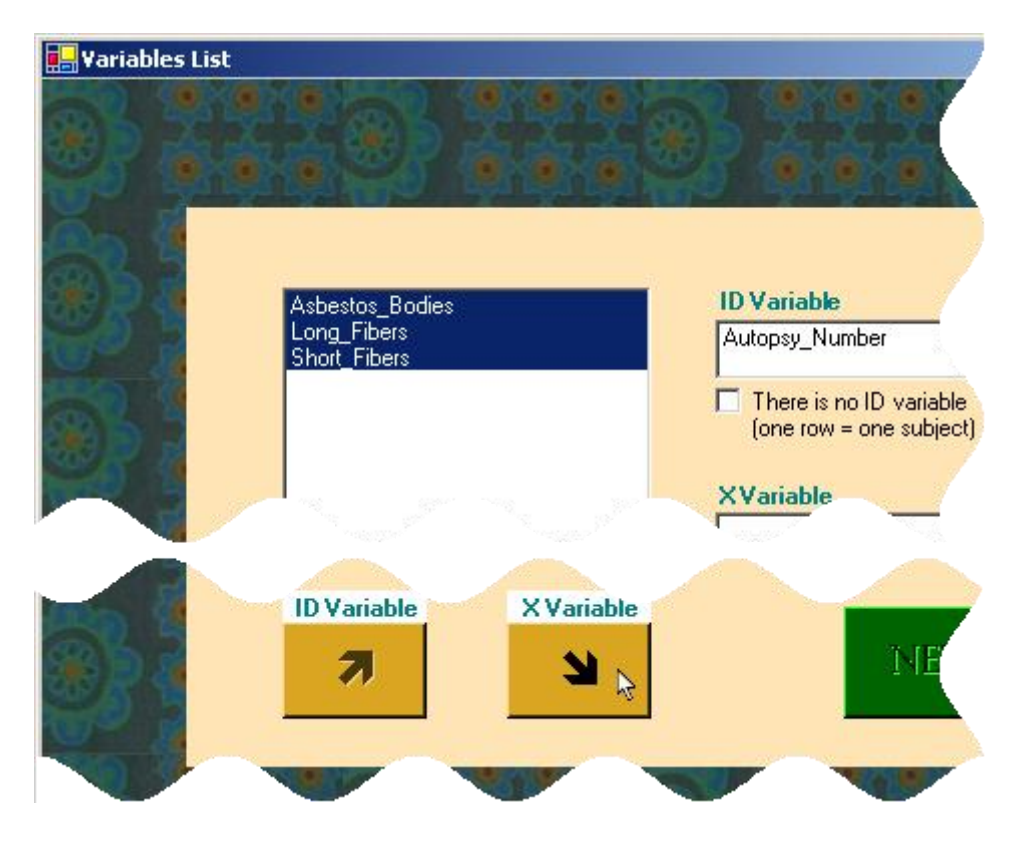

Select the Log Scale for each analysis variable, as the log scale happened to have been used for these data.

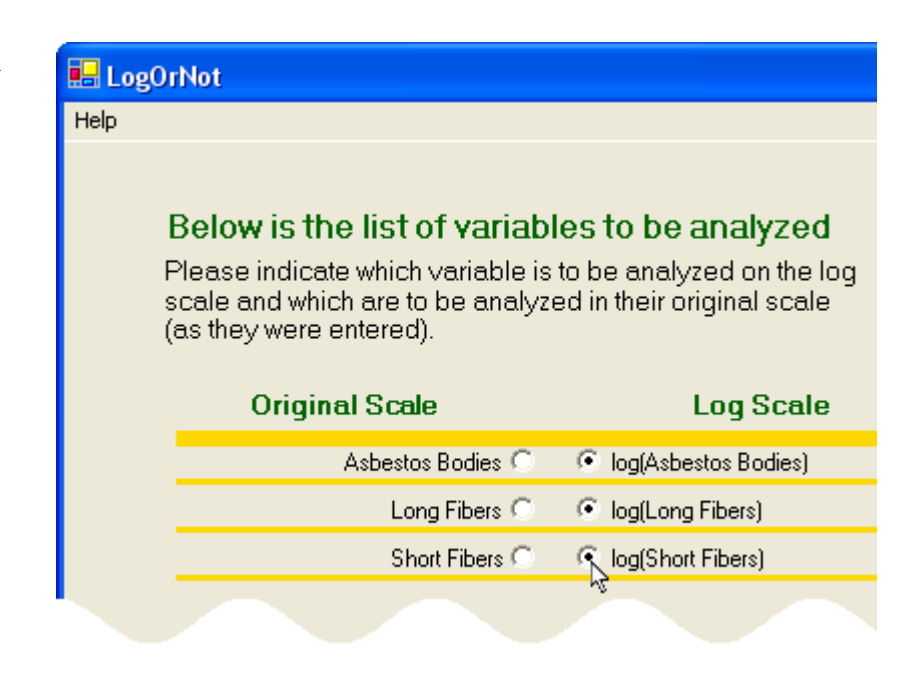

Select individual means for each variable as well.

Click the *Next* button.

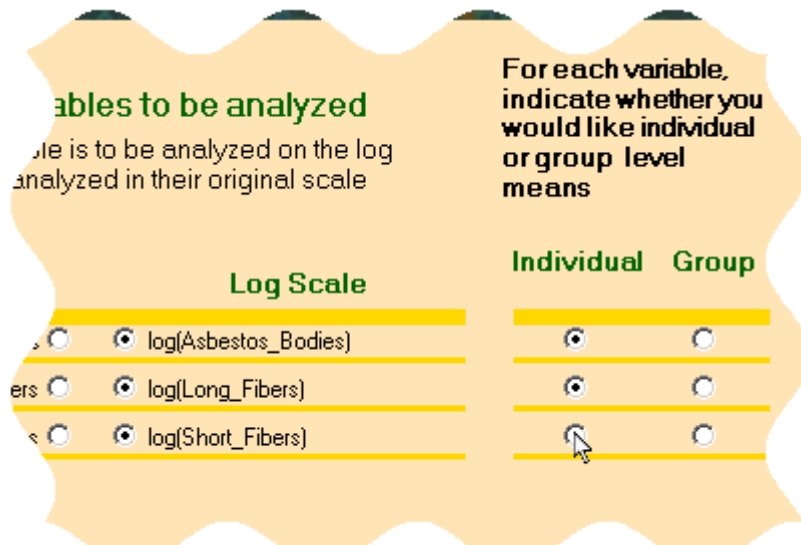

Since little prior information was available on the prevalence of the disease in this particular sample, indicate a uniform prior distribution  $(\alpha=\beta=1)$ . You may want to enter a label for this non informative prior if you feel it is going to be used again in the future.

Click the *Next* button.

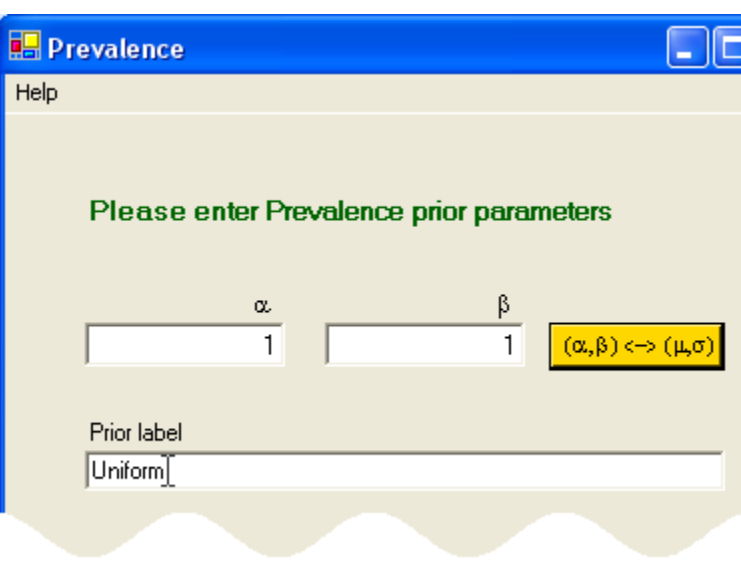

In the next form (below), enter the hyperparameter values for the first analysis variable (highlighted on the right-hand side of the form, *log(asbestos bodies)* in the present case). Enter a label in the *Test label* text box to make the use of the same prior description only oneclick away the next time you run **ExposureAssessment**.

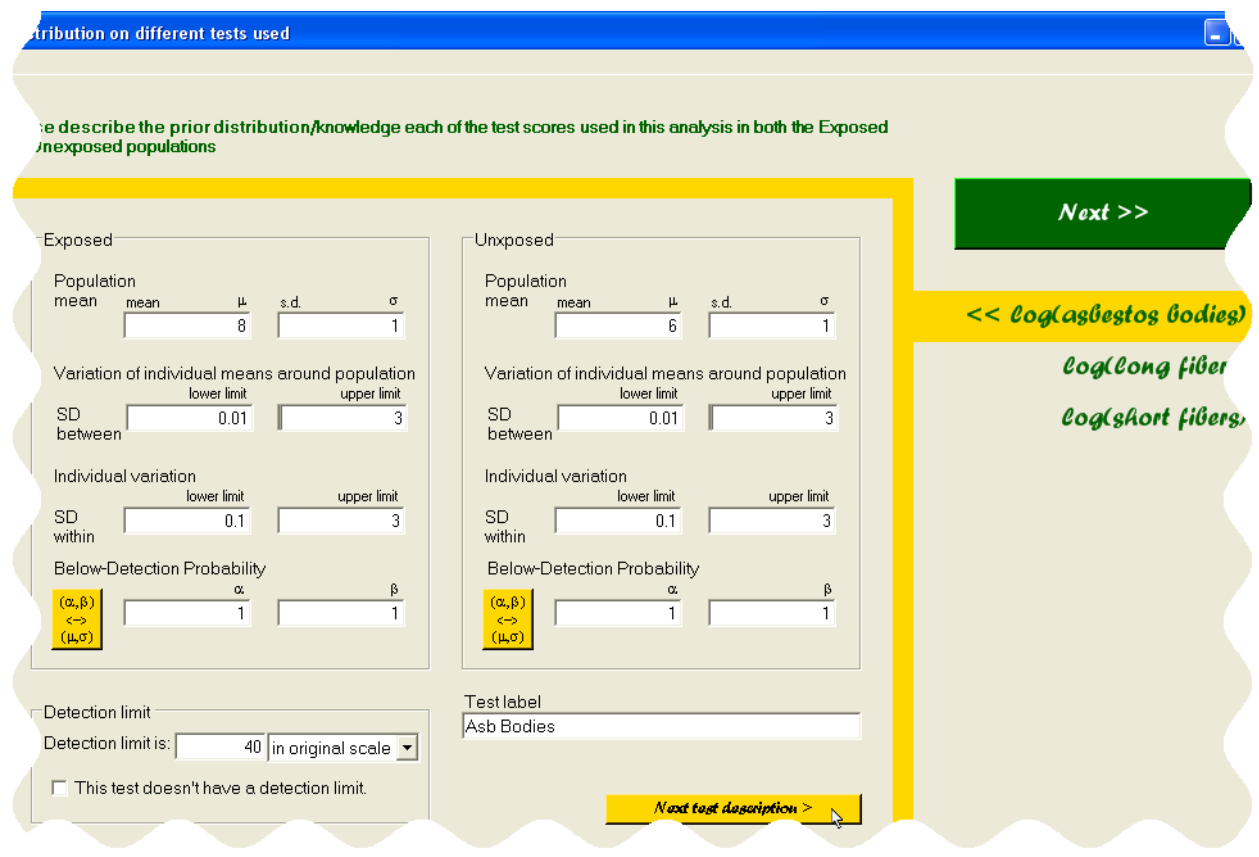

Click the *Next test description* button or the bold label *log(long fibers)* at the right of the form to proceed with the entry of *Long fibers* prior distribution parameters.

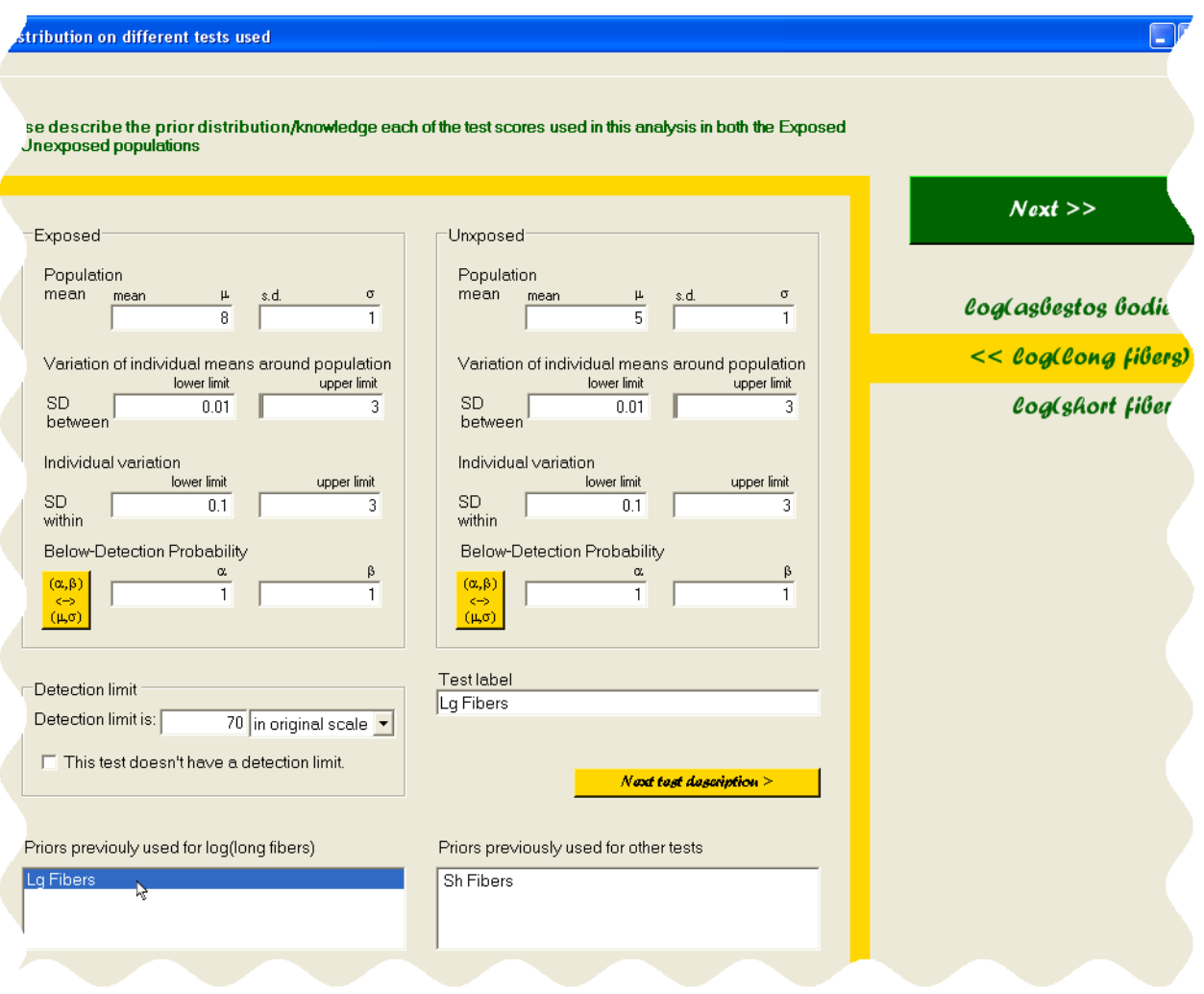

Since we have run **ExposureAssessment** with both *Long fibers* and *Short fibers* before running the present example and have saved the prior parameters used by entering a label in the *Test label* text box, we can take advantage of the shortcuts to priors descriptions listed in bottom form list boxes (above): when clicking the appropriate prior label (*Lg fibers*, above), hyperparameters text boxes will be automatically filled with the values entered when that prior label was last used.

For the time being, however, you have never entered a prior for *Long fibers*: thus you will need to type in the values shown in figure above (also found in Table 1).

Proceed the same way for *Short Fibers* prior description and click the *Next* button to proceed to initial value entry. The initial values for each unknown parameter in this example are listed in Table 2.

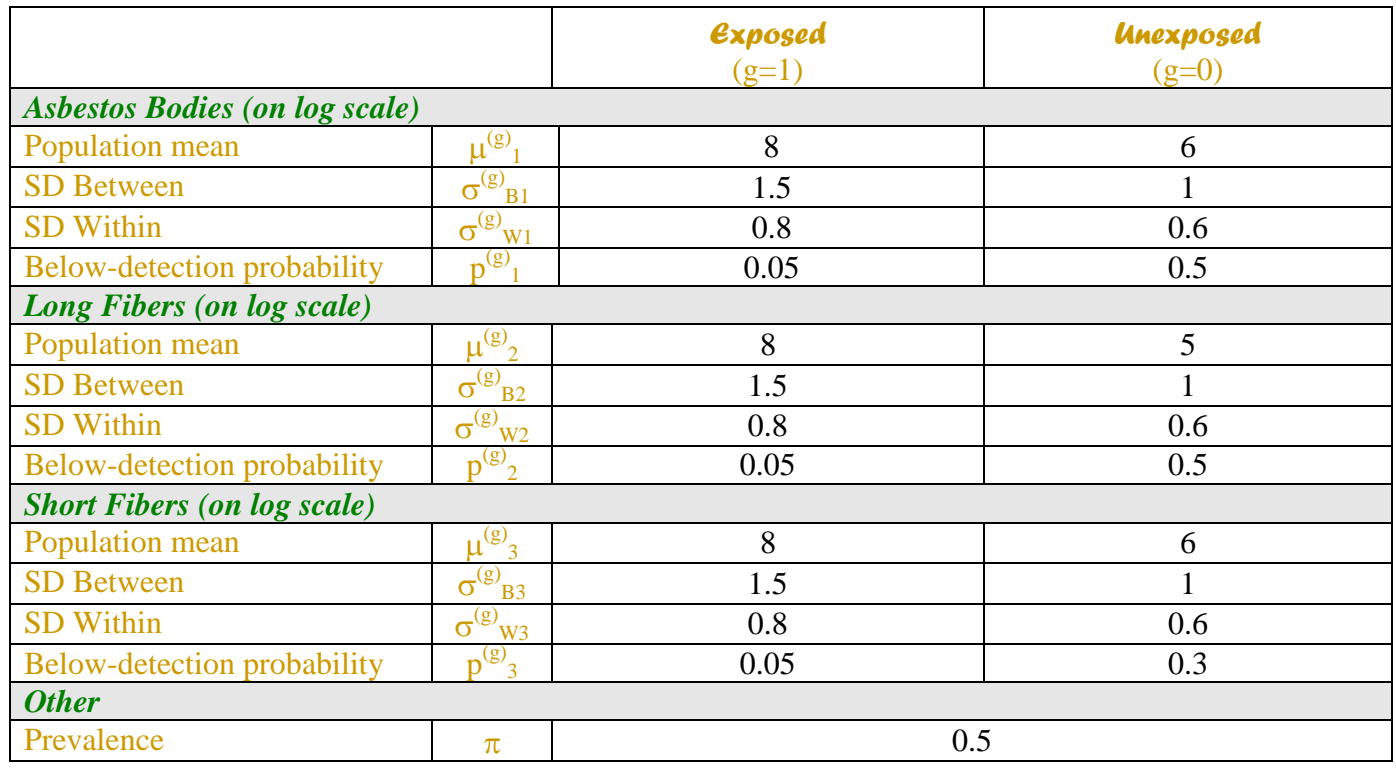

**Table 2.** Asbestos Fibers Exposure Assessment: Parameters Initial Values.

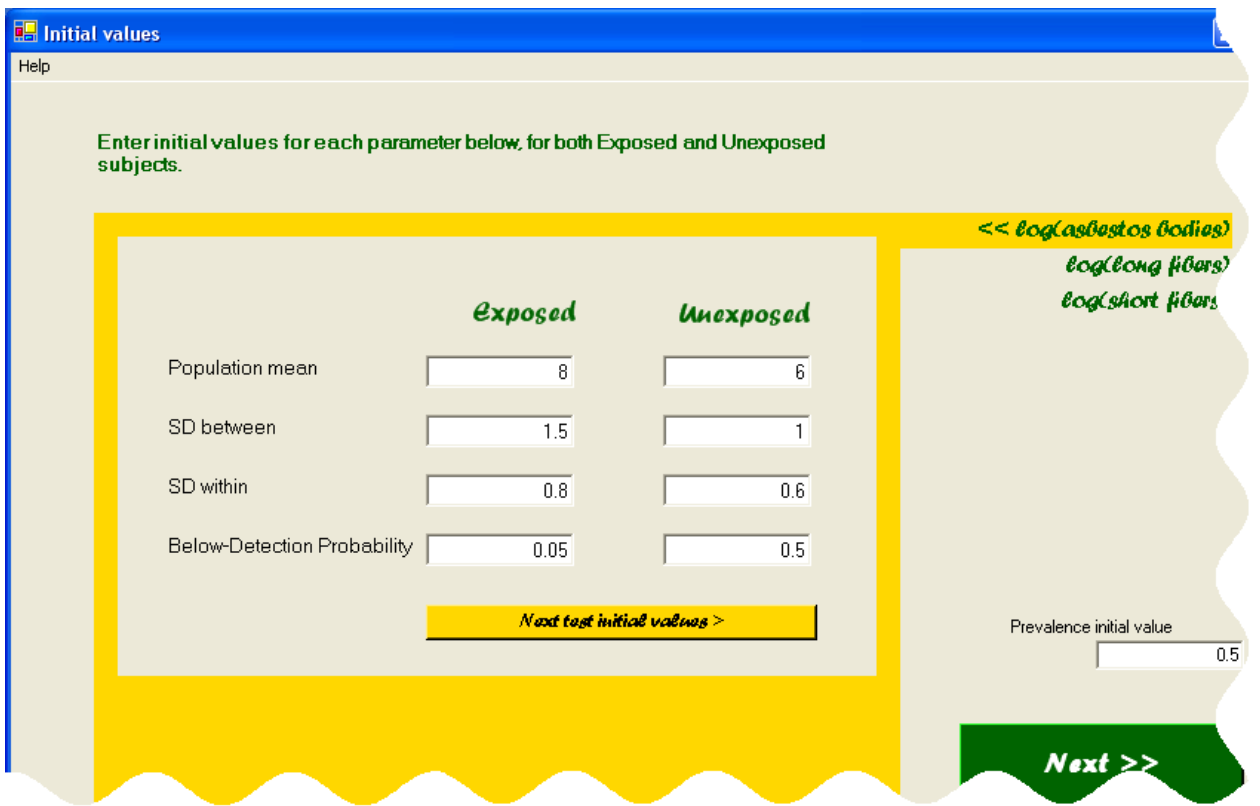

Enter initial values (see Table 2) for each unknown parameter for each analysis variable as well as for Prevalence, in the lower-right corner of the form. Click the *Next* button when done.

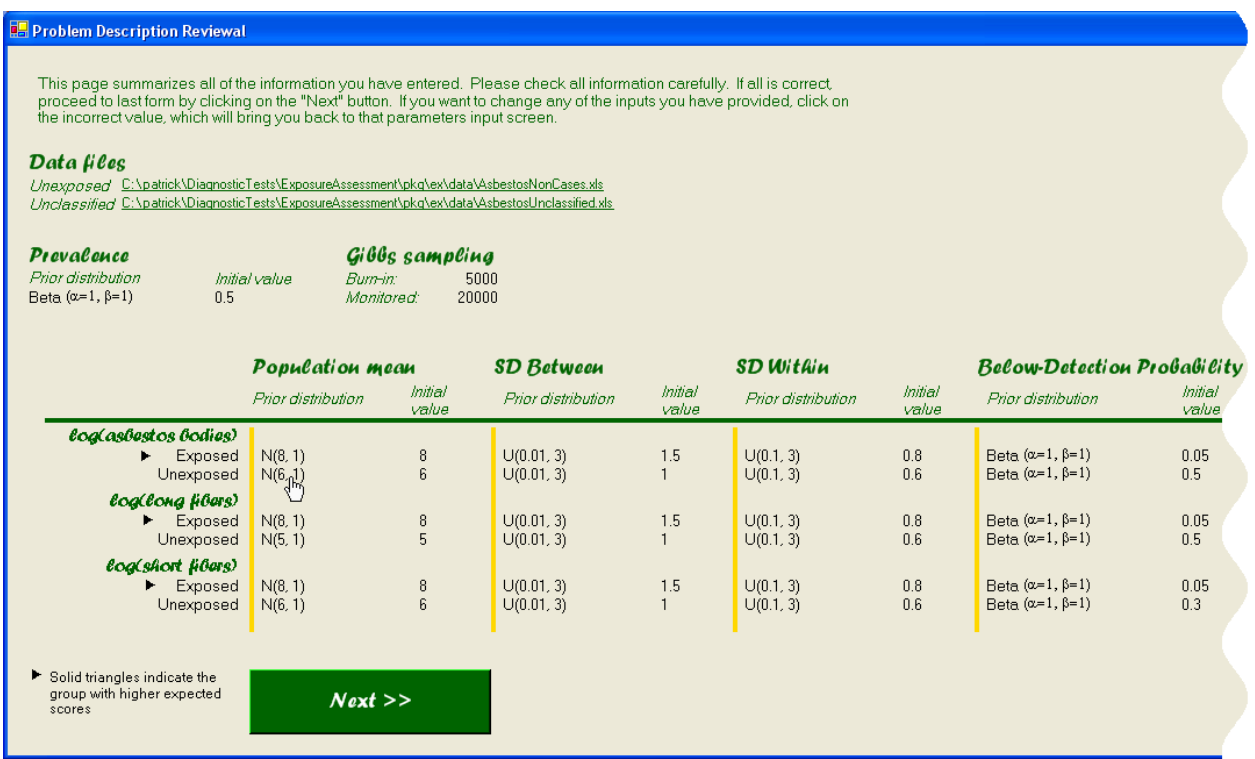

In the above form, almost every bit of information entered so far can be checked and modified if necessary. Hovering over a modifiable unit of information (such as prior distribution hyperparameters or initial values) with the mouse will turn the pointer into a hand: clicking on that item will allow you to revisit the values entered in the corresponding original form: when necessary, modify the incorrect entry in the form and click *Back to Problem Reviewal* button.

When every piece of information has been verified as correct and you are ready to proceed to parameters estimation, click the *Next* button.

A final form will allow you to select the Main Output File location (an .html file). Note that secondary output files will also produced (click the *More* button for more information). If any of the Main or Secondary output files will overwrite an existing file, you will be prompted with a warning message to this effect.

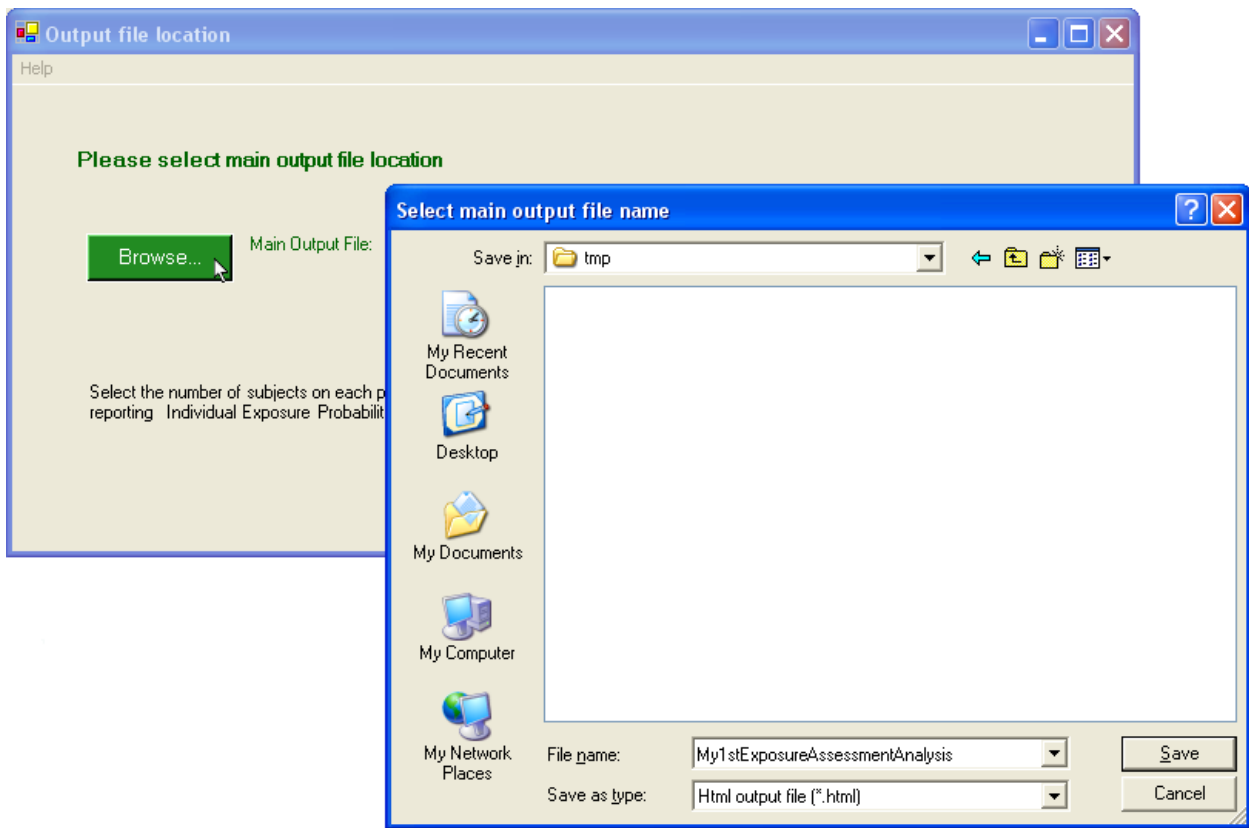

On the same form (hidden here by the *Select main output file name* form), the user can select the number of subjects to be plotted on each page in reporting Individual Exposure Probabilities

Upon completion, **ExposureAssessment** will pop up a final form with contains links allowing you to view all main and secondary output files. The output files produced are listed in Table 3.

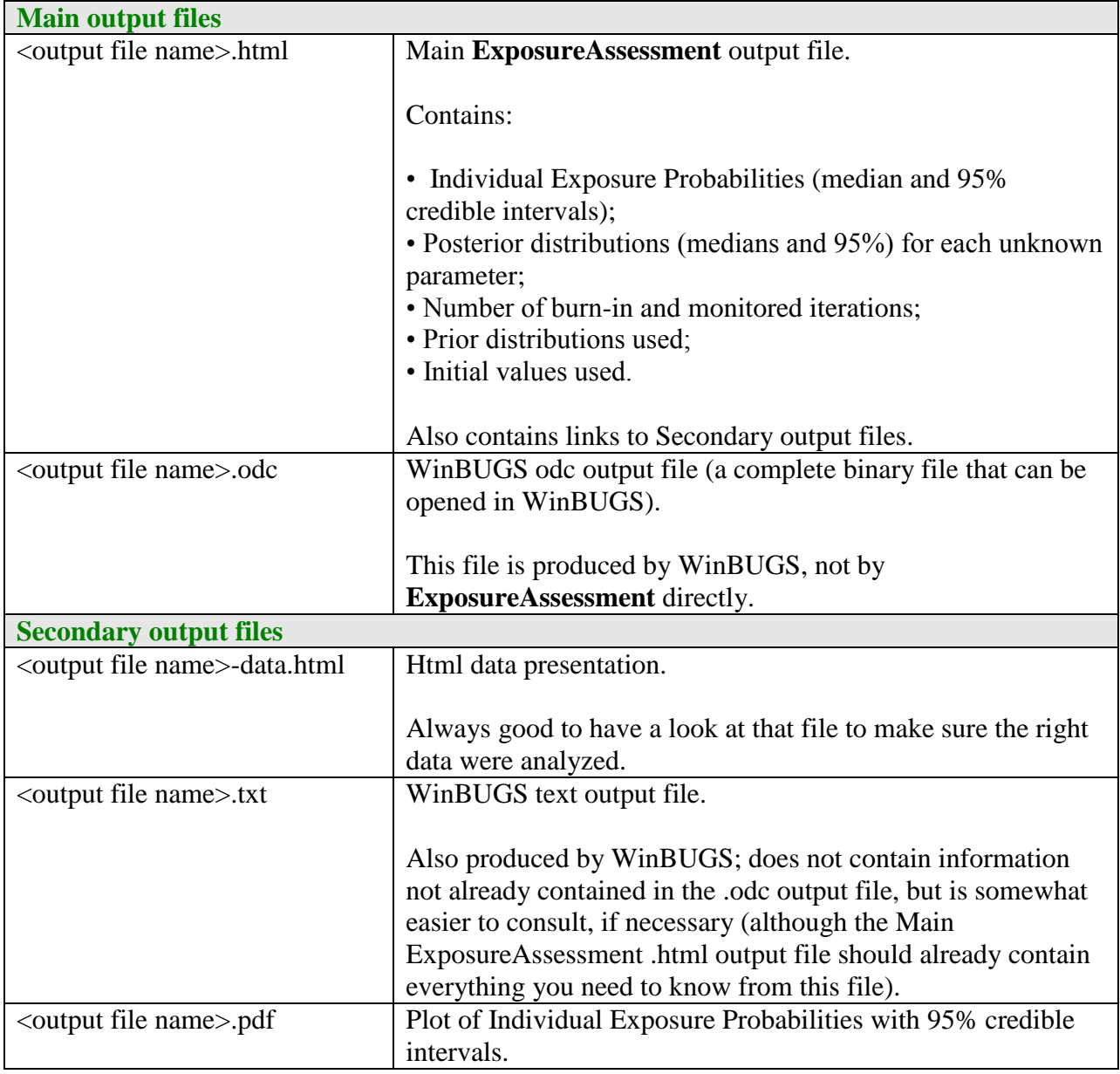

**Table 3. ExposureAssessment** output files.

Of course, these output files will not be deleted when you close the final form; you will still be able to view these files by browsing to their location with the Windows Explorer.

The top part of the main html output file reports statistics on the Individual Exposure Probabilities. Subjects are sorted by descending median.

In the excerpt presented here, many subjects were almost certainly exposed, with a median posterior probability equal to 1. The first bunch even have a 95% Credible Interval lower limit equal to 1, which translates a high certainty about the diagnosis.

Other subjects, such as Unclassified-42, 32, 12, and 15 also had a high Estimated probability median: however, their 95% Credible Interval do not exclude very low exposure probabilities.

Following subjects (Unclassified-24, 33, 21,13 and 77) present a very low Estimated probability median (virtually 0) but also have a wide 95% Credible Interval.

The remaining subjects were almost surely unexposed, with Exposure Probabilities concentrated around 0.

#### **Individual Exposure Probabilities**

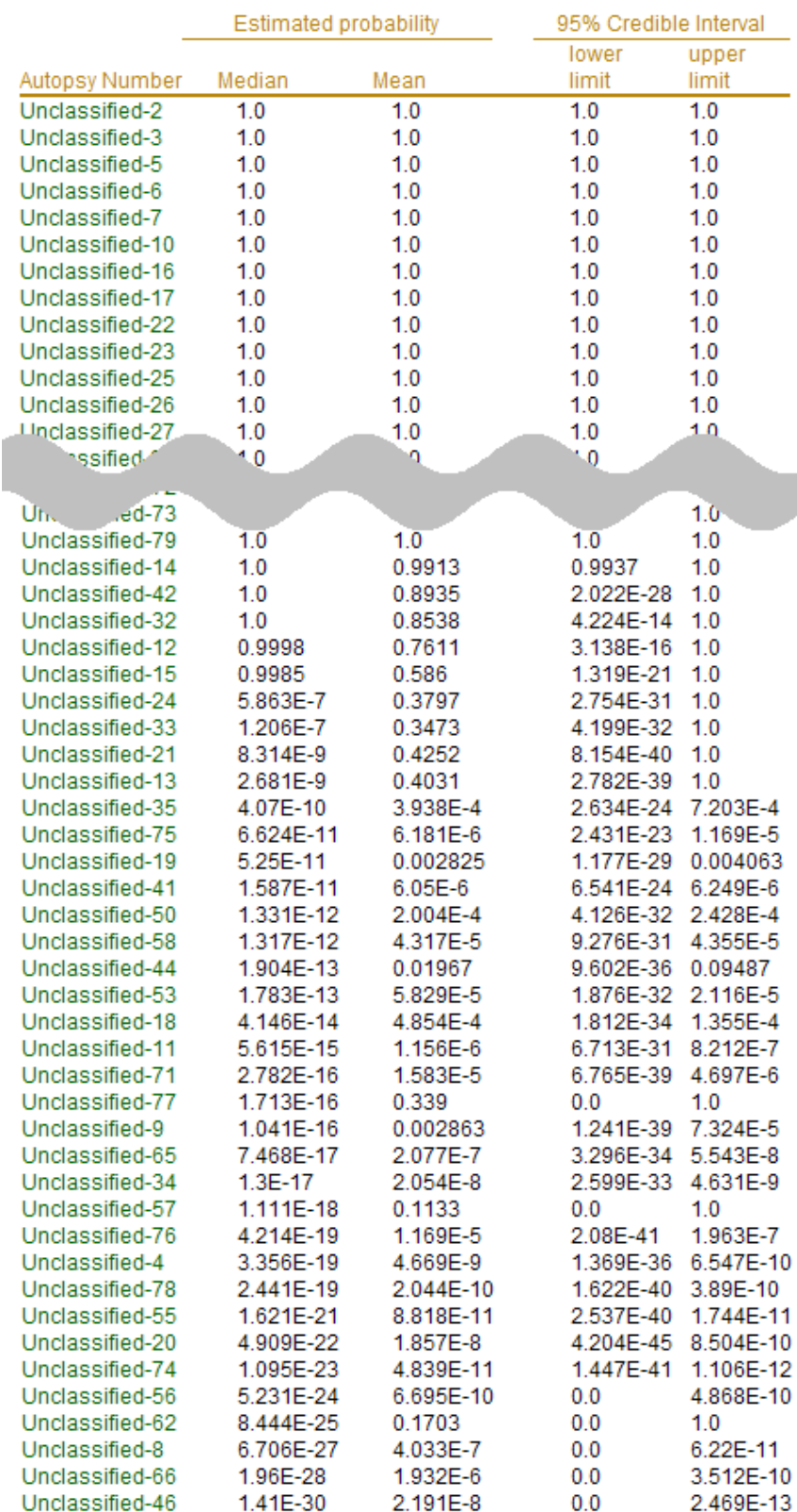

After a printout of the WinBUGS model run, the next part of the main output file summarizes the posterior distribution for each exposure variable.

In this example, the Below-Detection Probabilities  $(p_j^{(g)}, j=1,2,3, g=1,2,$  see Section 2) show much higher probabilities of undetectable values in the Unexposed Population than in the Exposed population, which also corresponds to intuition.

Posterior means are higher in the Exposed population than in the Unexposed population for each exposure variable by a fair margin (from 2.5 to 3 points). The non-crossing 95% credible intervals for the means suggets that the data allowed a clear distinction between mean Exposed and mean Unexposed parameters.

#### **Posterior distributions**

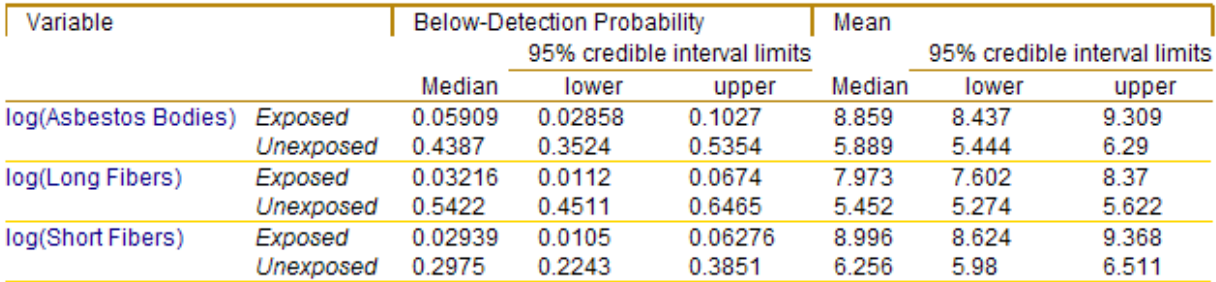

Exposed and Unexposed posterior distributions description

The rightmost part of the Posterior distributions (below) summarizes the posterior distributions for both Between-subjects SD ( $\sigma^{(g)}_{Bj}$ , j=1,2,3, g=0,1, Section 2) and Within-subjects SD ( $\sigma^{(g)}_{Wj}$ ,  $j=1,2,3, g=0,1$ ). Between-subjects variation is somewhat larger in the Exposed population than in the Unexposed population for each exposure variable, as one would expect. Within-subjects is not negligeable, as can be seen from reported posterior medians and/or 95% credible intervals.

#### **Posterior distributions**

#### Exposed and Unexposed posterior distribut

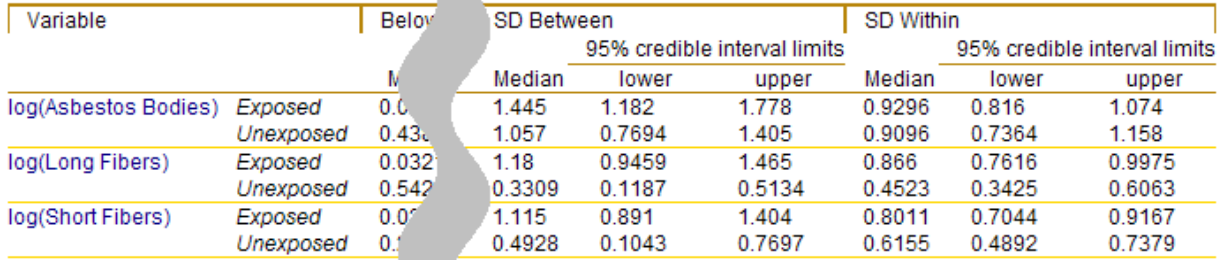

See original article for full details.

## **6.** Monte Carlo Markov Chain (MCMC) can be dangerous

This section aims to introduce the novice to basic MCMC ideas and to the potential traps to avoid in order to obtain valid results when using MCMC in general, and **ExposureAssessment** in particular. This is a very brief overview. Please consult a textbook such as *Markov chain Monte Carlo in practice*, Walter R. Gilks, Sylvia Richardson, and David. J. Spiegelhalter, Chapman and Hall, 1995.

Let  $\theta = (\theta_1, \theta_2, ..., \theta_p)$  be the complete set of unknown parameters in a problem; in the problem addressed by **ExposureAssessment**, these parameters would be the different scales normal means, SD Between, SD Within and Below-Detection probabilities in both Exposed and Unexposed populations (as well as a set of latent disease status for each unclassified subject).

A Gibbs sampler algorithm proceeds as follows: given a set of initial values for each parameter, it samples a value for  $\theta_1$  from its conditional distribution; it samples a value for  $\theta_1$  that seems likely given the data AND the other parameters, temporarily considered as fixed. It then proceeds with second parameter  $(\theta_2)$  and samples a value from its conditional distribution given the data and other parameters  $(\theta_1, \theta_3, \theta_4, \dots, \theta_p)$ , and so on. Once each of the *p* parameters were sampled (from their respective conditional distributions), it starts again with  $\theta_1$  and repeats the process for a second iteration.

In the long run, the values sampled for a given parameter represent a sample from its marginal posterior distribution, which is the distribution of interest.

The values obtained at each iteration for a same parameter can be plotted in a *time-series-like* plot: on the y-axis we plot the value taken by the parameter at iteration *i* vs the iteration number on the x-axis, for each iteration, leading to a plot that is called the **trace** of that parameter.

Once the results from a Monte Carlo Markov Chain model are obtained, one should always remember to look at the different parameters traces and posterior distributions in order to assess the behaviour of the algorithm and to validate the appropriateness of the prior distributions and initial values used. Of course, these prior distributions and initial values should be carefully chosen in the first place to make sense clinically, but even with this preventive careful thinking, problems at the simulation step of project are not impossible, hence the importance of the following additional post-simulation checks.

Ideally, the possible range of values (or the domain) of a parameter should be visited equally likely at any point in time, that is, the sampled values should not be restricted to a confined area for some time: that would depict an auto-correlation between successive estimates for that parameter. Even though it is sometimes (very) difficult to avoid in complex models, autocorrelation should be avoided as much as possible.

The trace below illustrates the ideal scenario:

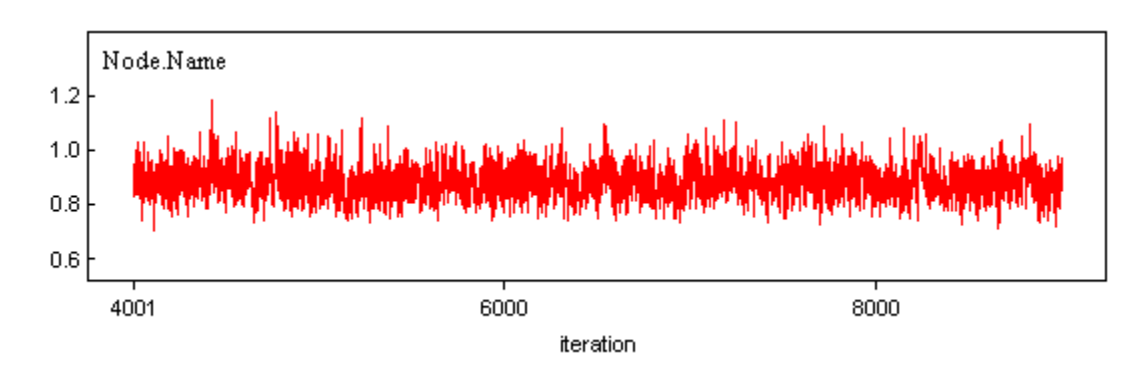

Indeed, the algorithm seems to visit the range of likely values (from 0.8 to 1.0, roughly, in this example) for that variable (or node, as called in WinBUGS) in a very reasonable way, that is, high or low values seem to be visited equally likely at any point in the random walk.

The next trace shows an example where that goal is not really reached (ignore the orange vertical bars for the moment).

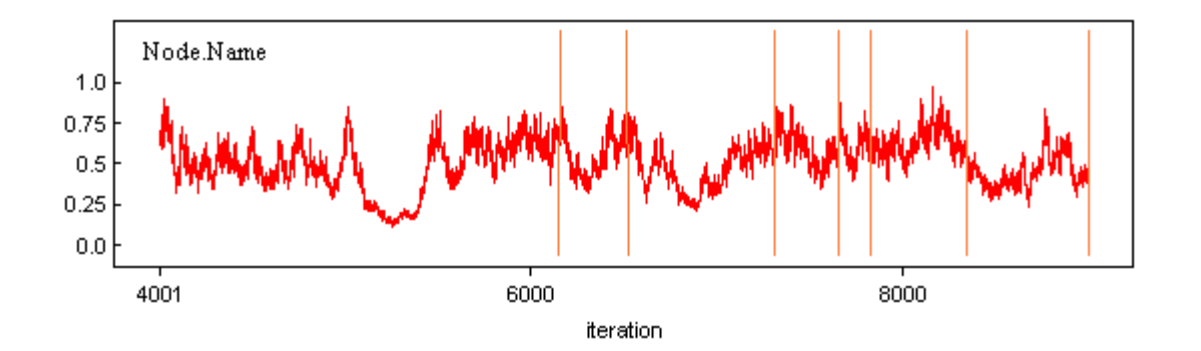

Indeed, after visiting the likely larger possible values, e.g., shortly after iteration 8000 (see the peak to the right of iteration 8000), it looks like the random walk leads to generally decreasing values, reaches a bottom limit, and then goes up for another while. This is obvious autocorrelation and in an ideal world should be avoided. However, in a package where you do not have control over the way the MCMC algorithm is run, you do not have much choice but to accept it. In addition, the most important is not really to avoid that auto-correlation phenomenon, but to take it into account when running your final simulation to ensure a sufficiently large number of cycles. A plot such as the one above indicates that there may be a problem, and running a larger number of iterations is advised. Even this is not sufficient to guarantee convergence, and at this point, the novice may wish to consult with a statistician experienced with MCMC convergence issues.

A cycle is a series of iterations where the algorithm seems to have visited the range of possible values for a variable. The cycles in the second part of the random walk traced above are roughly separated by vertical bars on the second half of the trace. In that part, there are roughly 6 cycles, that is, the algorithm has gone over the possible values at least 6 times.

The final number of iterations chosen in a WinBUGS run should ensure that a large number (hundreds or, even better, thousands) of cycles were performed for each node.

The number of burn-in iterations — that is, iterations that are dropped from inclusion when calculating the final inferences  $\frac{1}{\sqrt{2}}$  is chosen to make sure that the algorithm has converged when monitoring of sampled values starts.

The traces below show the values taken for three nodes from the very first iteration. In each of them, it is clear that the first several hundred values taken by each of them differ from the rightmost more stable values. The trace plot for Node1 shows that the first 300 or so iterations are not in the same ballpark as the remainder, while the first 500 iterations for Node2 seem different from the rest. For Node3, it appears that a larger number of initial values is different from the rest, at least 1000 iterations, maybe 2000 iterations should be dropped. Consequently, in that problem, on should rerun the program with a burn-in of at least 2000 iterations.

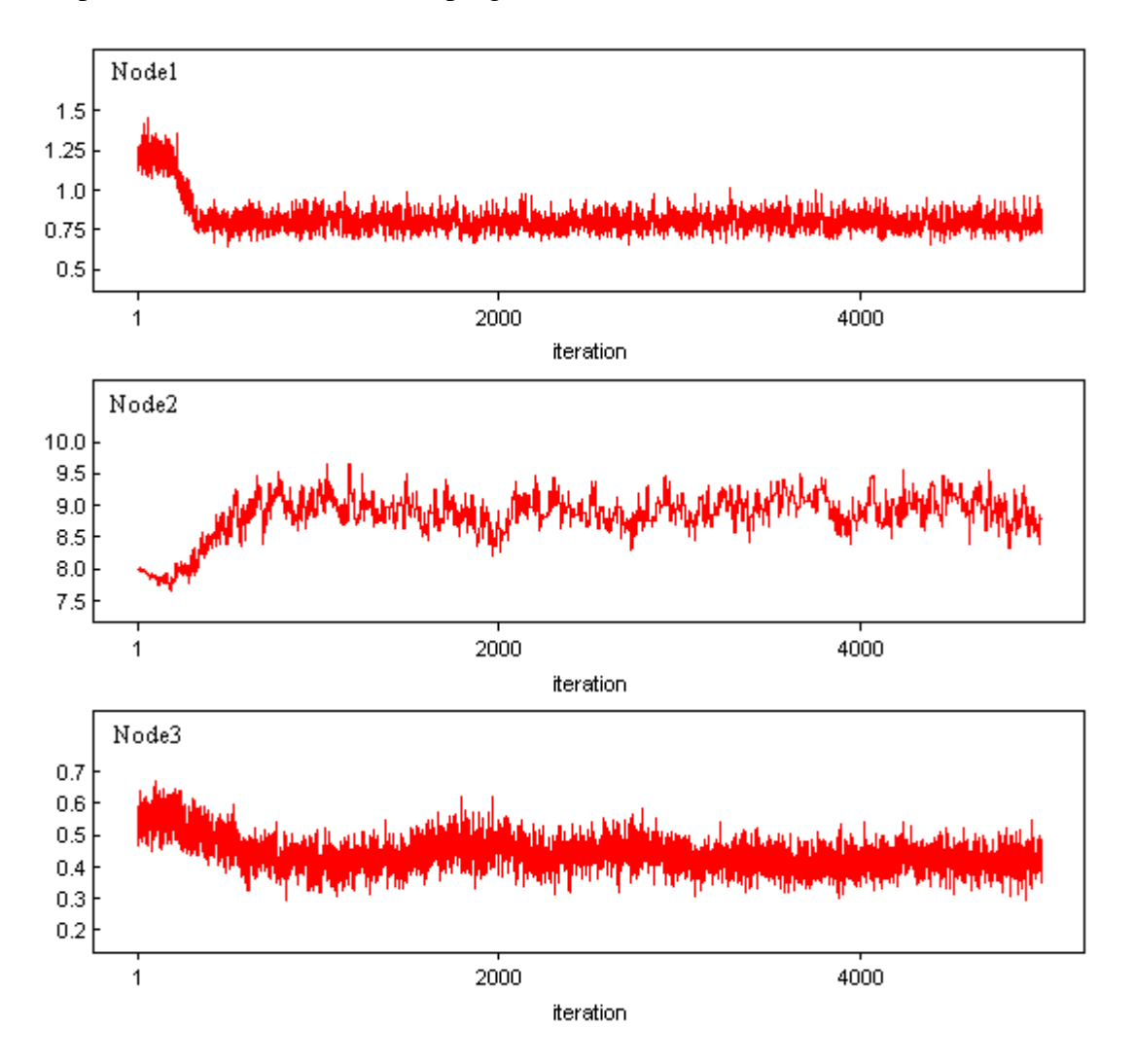

In any case, given the complexity of the problem addressed by **ExposureAssessment**, you cannot run the program with less than 4000 burn-in iterations. If the size of the data analyzed is reasonable and your computer fast enough, burn-in iterations should be cheap (in terms of running time): in that case, do not hesitate to burn-in even more iterations (perhaps 5, 10 or even 20 thousand).

In the problem addressed by **ExposureAssessment**, our experience leads us to believe that an informed choice of prior distributions and initial values usually leads to a good-mixing MCMC run, but this is never guaranteed for any specific data set, so that care is always needed.

Unless your prior distributions were based on very solid and uncontroversial scientific evidence, it is good practice to choose prior distributions that will let the data speak for themselves, that is, prior distributions that contain much less information about the prior parameter values than the information in the data themselves. For example, in the problem addressed by **ExposureAssessment**, the uniform distributions used on both Between and Within SDs should not be too narrow. In the example illustrated below, a uniform prior U(0, 1.2) was used on Short Fibers' Between SD in exposed group: looking at its posterior density (node Short.Fibers.sd.between[2]), it is easy to realize that it is leaning towards its higher allowed values and that larger values may have been *appreciated* by the sampling algorithm, had larger values been allowed. Indeed, the posterior density falls down to 0 at its upper limit quite dramatically, showing a possibly too narrow prior being used.

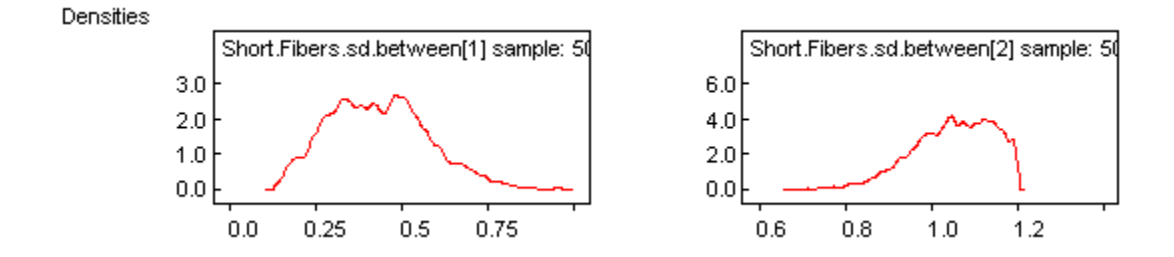

The lower limit used on the uniform prior distributions for the SD parameters may also be problematic, although the problem is less likely to appear when many variables are used in the model. In the traces below, excerpted form an output where a uniform  $U(0, 2)$  prior density was used for the Short Fibers Between SD parameter in the unexposed group, it seems like the sampling algorithm sometimes becomes stuck at very small values for the SD parameter, roughly between iterations 7000 to 7800.

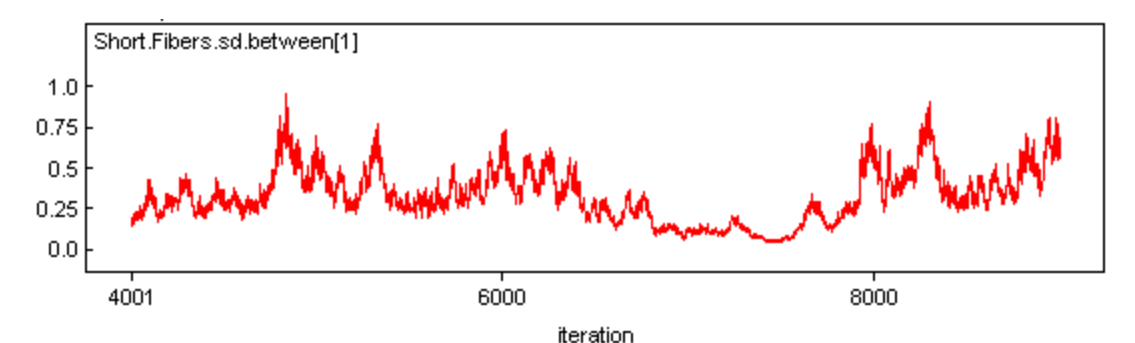

This is clearly an undesired sampling phenomenon, for which a natural work-around may be to use a somewhat increased lower limit in the uniform prior for the problematic SD term, for example, something like U(0.1, 2). A very small SD parameter is not likely in any case, as this implies that there is very little between-subject variability, which we know, in this particular problem, is highly implausible.

#### **6.1 Sensitivity analysis**

Finally, a sensitivity analysis should also be performed, that is, **ExposureAssessment** should be run a few times, each time with different (but still meaningful) prior distributions and/or initial values. The general idea is to check the changes in posterior inferences across a reasonable range of prior distributions. If the conclusions derived from each run are similar, then the conclusions can be considered as robust. If not, then the choice of prior distributions and the impact of prior choice on the conclusions needs to be more carefully assessed, and/or conclusions need to be drawn with some questions as to their robustness.

# **7.0 Avoiding Trap Errors on Windows 7 and Windows Vista platforms**

If you are working on a Windows 7 or Windows Vista platform and have run WinBUGS before, you may have already run into the cryptic **Trap #060** error message illustrated to the right. This is due to restricted write permissions in c:\Program Files, where you may have installed WinBUGS.

WinBUGS **must** be installed in a directory where you have write permissions (e.g. C:\Users\user name \Documents) for **ExposureAssessment** to run smoothly.

### **BlackBox**  $\vert x \vert$ trap #060 - Converters.Export (pc=00000492, fp=0028F36C) - StdDialog.ViewHook.RegisterView (pc=000011ED, fp=0028F580) - Views.Register (pc=000032CC, fp=0028F7A0) - Views.RegisterView (pc=0000331A, fp=0028F7D0) - Registry.Store (pc=00000F57, fp=0028FBF4) - Registry.\$\$ (pc=0000001A, fp=0028FC04) - Kernel.Quit (pc=00002C15, fp=0028FC24) - HostMenus.Loop (pc=00003D36, fp=0028FC68) - Kernel.Start (pc=00002B8D, fp=0028FC78)  $\overline{\mathsf{OK}}$

### **8.0 Change log**

Version 1.1 (July 2011)

Earlier versions used Excel input data files but did not work with Excel 2010 files. Hence the change to easier-to-read (programmatically, that is) Comma-Separated Values (.csv) input files.

Versions 1.2 and 1.2.1 (December 2011) The previous default application folder (c:\Program Files) caused write permission problems for some Windows 7 and Vista users. Default application folder now changed to C:\Users\user name\Documents.

Versions 1.3 and 1.3.1 (February 2012) Minor technical problem solved from previous version.

Versions 1.4 and 1.4.1 (April 2012) We suggest a solution to prevent Trap errors for Windows 7 and Windows Vista.

Version 1.5 (July 2012) Minor update: cmd.exe now closes automatically when program terminates.

Version 1.6 (August 2012)

The path to the sub-directory where temporary files are stored was added to the Help menu of the initial form. While you can usually ignore these files, they can sometimes be helpful in troubleshooting when there are problems.

#### Version 1.7 (November 2012)

**ExposureAssessment** must limit the length of temporary paths, since it uses WinBUGS scripts, which limits file paths to a maximum of 119 characters. Longer names will cause WinBUGS to freeze. Therefore, if the default temp directory path is too long, **ExposureAssessment** will ask the user to enter a path with a shorter name.

Version 1.8 (January 2015) Minor update.

Version 1.8.1 (April 2015) Minor bug fix update: a potential installation problem was fixed.

Version 1.9 (January 2016) Minor update.

Version 1.10 (April 2016) Technical problem fixed.

Version 2.0 (May 2016)

Variables with group level means (rather than individual level means only) are now allowed. The WinBUGS model used is now included in the main html output file.

Version 2.1 (September 2017) **ExposureAssessment** now works on Windows 8 & 10. Windows 7 users do not need to reinstall or upgrade.

Questions? Comments? Please send email to: lawrence.joseph@mcgill.ca

\_\_\_\_\_\_\_\_\_\_\_\_\_\_\_\_\_\_\_\_\_\_\_\_\_\_\_\_\_\_\_\_\_\_\_\_\_\_\_\_\_\_\_\_\_\_\_\_\_\_\_\_\_\_\_\_\_\_\_\_\_\_\_\_

Other Bayesian software packages are available at http://www.medicine.mcgill.ca/epidemiology/Joseph